#### Bluetooth携帯端末とカーウイングスナビの初期設定手順 (NTTドコモ MEDIAS X N-04E)

## **CARWINGS**

**A. ナビゲーションの設定** ※この機種は、ハンズフリー通話のみご利用になれます。カーウイングスによるデータのダウンロードには対応していません。

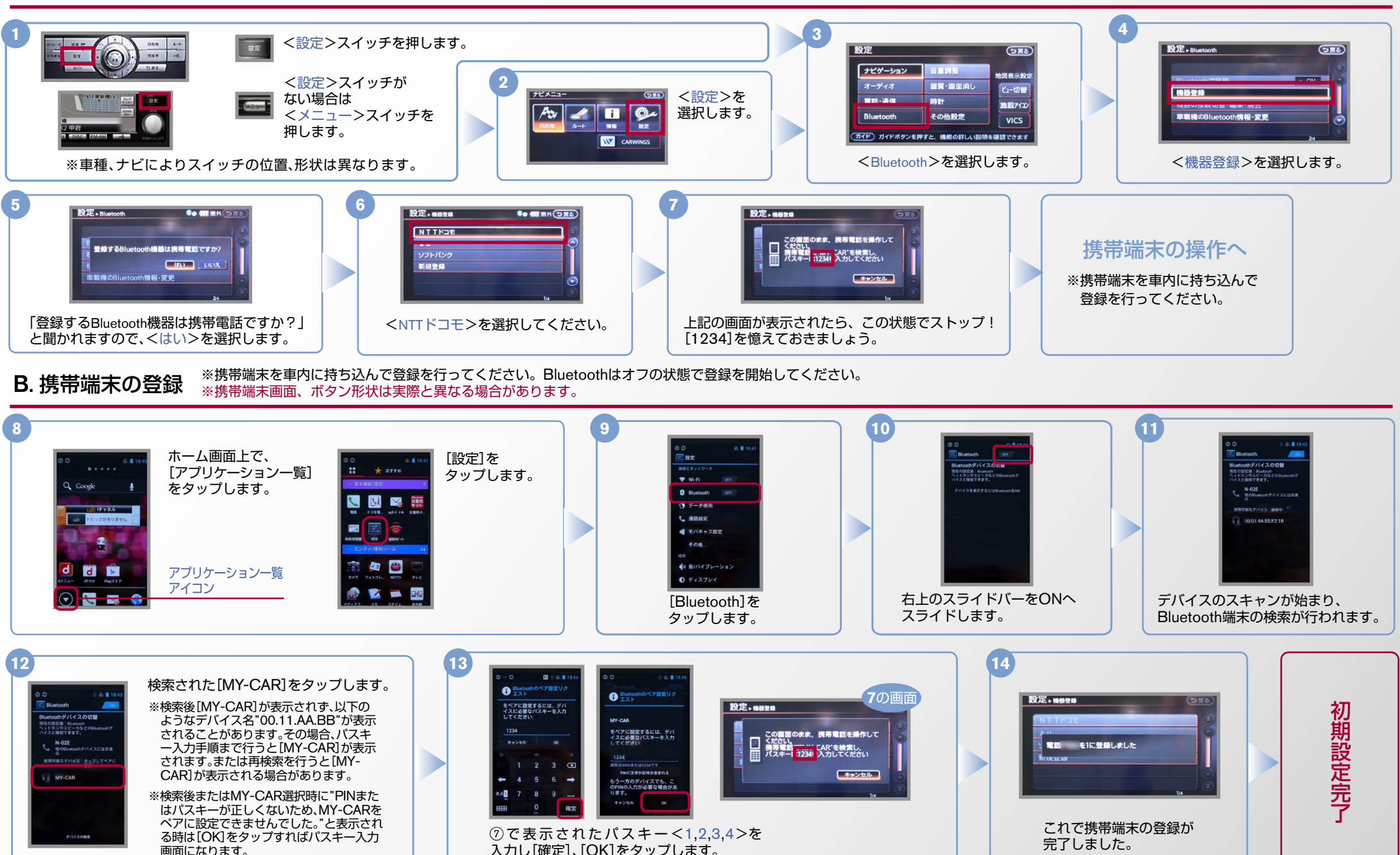

#### $No.2$

## CARWINGS

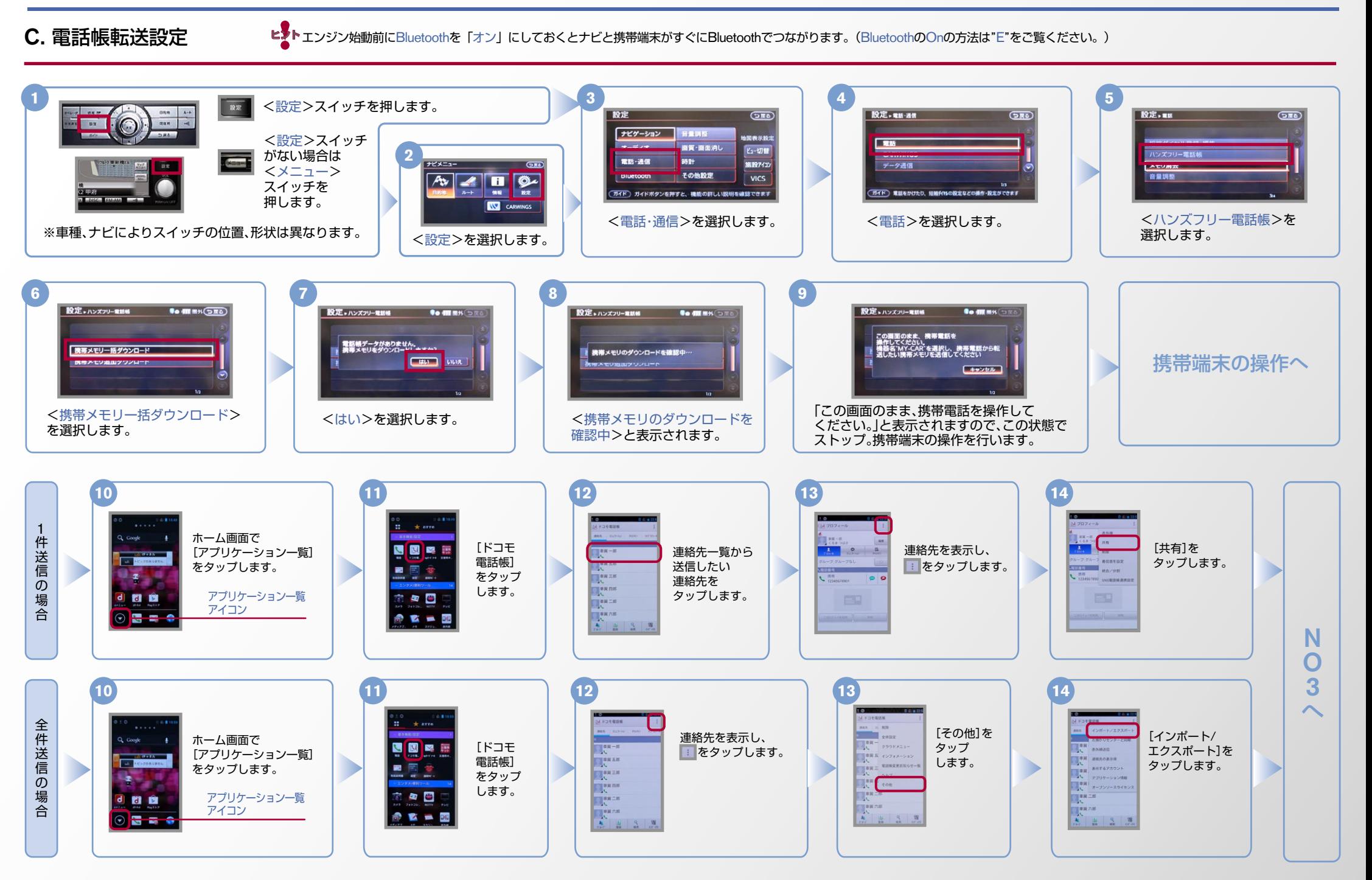

#### $No.3$

## CARWINGS

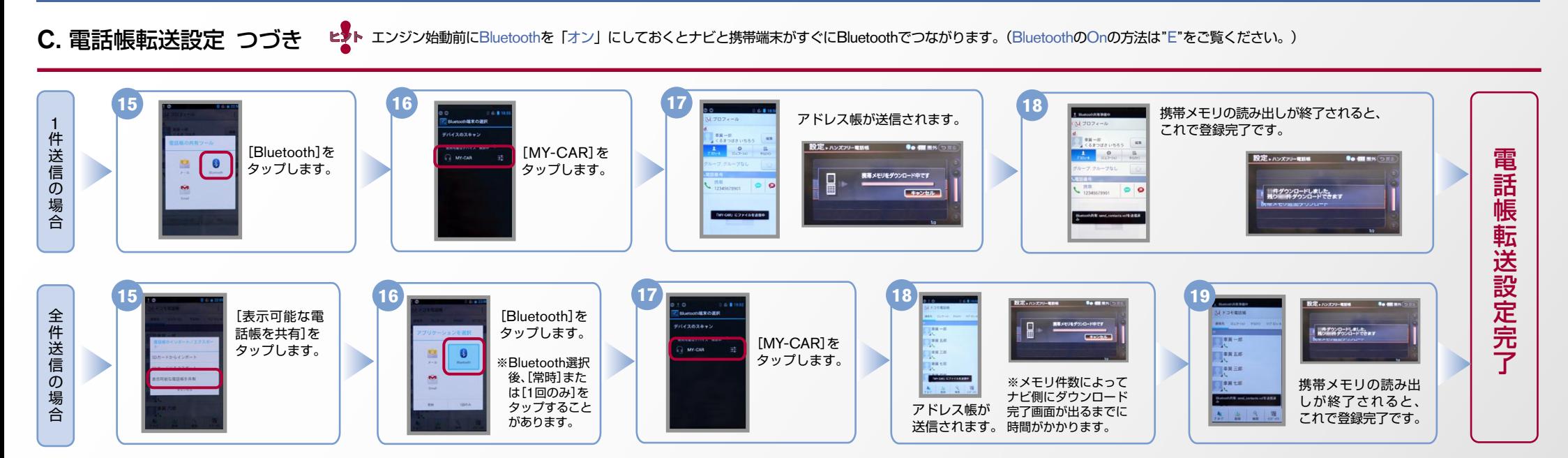

D. 接続機器の切断方法 ※この手順は初期設定時には必要ありません。 ※携帯端末画面、ボタン形状は実際と異なる場合があります。

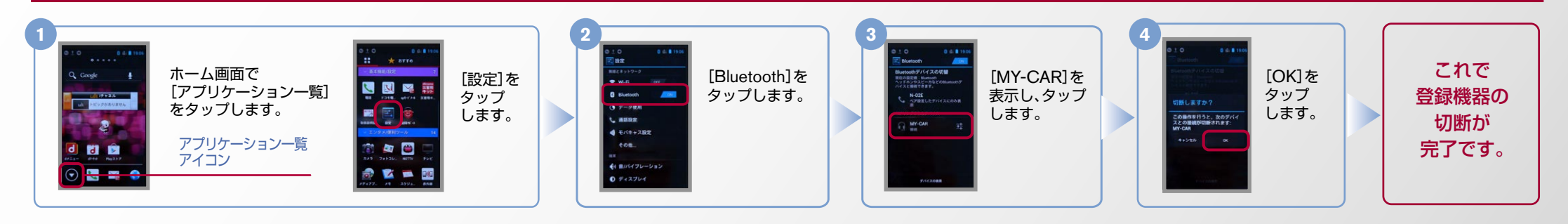

# CARWINGS

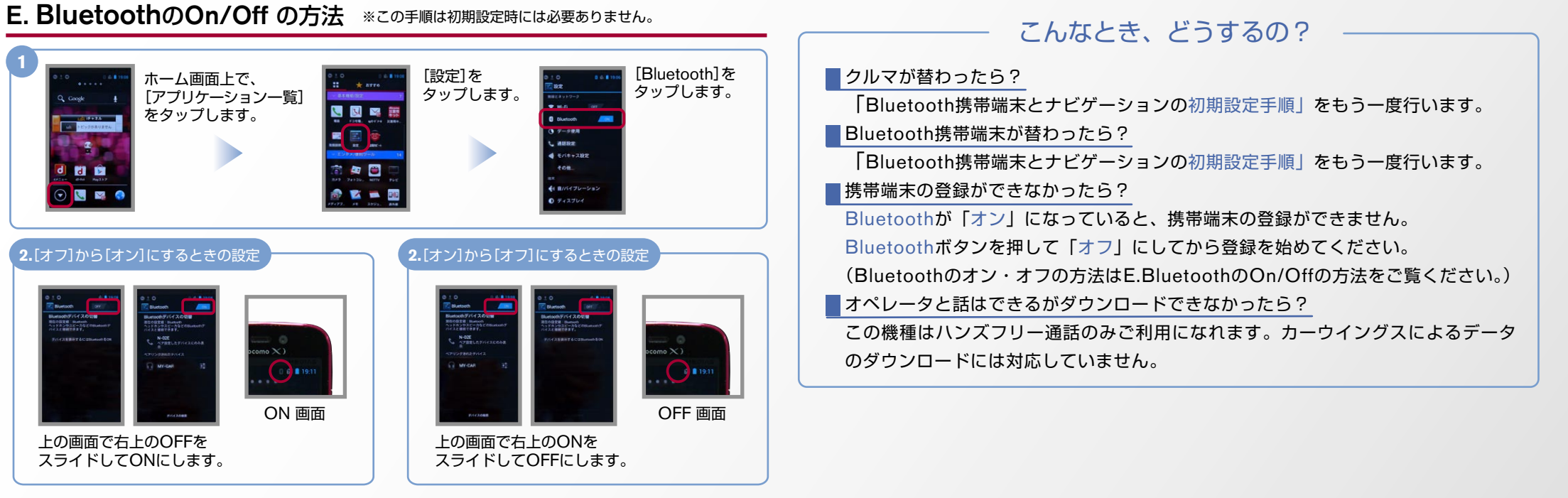

※Bluetoothの設定方法、登録手順についての問い合わせ先:カーウイングスお客さまセンター 0120-981-523 9:00~17:00(年末年始を除く) 携帯端末、PHSからもご利用いただけます。